# Analyzing an Experiment in R

STSCI/INFO/ILRST 3900: Causal Inference

### Reminders and Announcements

- Peer Reviews due Thursday, September 7th by 5pm
  - See Ed Discussion for more instructions and details!
- Office Hours throughout the week (see Syllabus or website)
  - Mayleen: Fridays 9-10am in Rhodes 657 (Room 2) or Zoom
  - Daniel: Thursdays 1-2pm in Uris 302
  - See Ed Discussion for Zoom links/info

# Agenda for Today

- Icebreaker
- Analyzing an experiment in R
- Technical/Homework/Peer-Review Questions

## Get out and Vote Experiment

- Why do people vote?
- One long-standing theory: People vote due to social norms (civic duty)
- Empirical evidence for this theory was extremely thin
- Research Question: to what extent do social norms cause voter turnout?

### Icebreaker

#### How would you design an experiment to test this?

- Research Question: to what extent do social norms cause voter turnout?
- In groups of 2-3, discuss how you might design a randomized experiment to answer this research question. Think about...
  - What are the possible treatments?
  - What outcomes are you measuring?
  - How do you assign people to different treatments?
  - Are there are any ethical considerations?

## Get out and Vote Experiment

- Research Question: to what extent do social norms cause voter turnout?
- Article: "Social Pressure and Voter Turnout: Evidence from a Large-scale Field Experiment" in *American Political Science Review*
- Authors: Alan S. Gerber, Donald P. Green, and Christopher W. Larimer
- We'll be analyzing their experiment today!

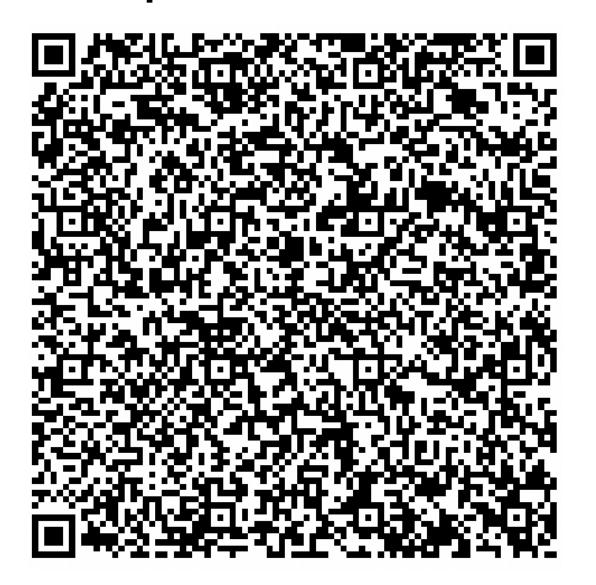

http://tinyurl.com/mut4e9dj

## Experimental Design

- Approximately 80k Michigan households were randomly assigned 1 of 4 mailings encouraging them to vote
  - 1. Simply reminded them that voting is a civic duty
  - 2. Told that researchers would be studying their turnout based on public records
  - 3. Received record of voting turnout within their household
  - 4. Received record of voting turnout within their household and their neighbors' households.
- Third and fourth treatment arms were told that their turnout would be revealed as well

### Goal for Today

#### Replicate Something Similar to Tables 1 and 2 from the article

TABLE 1. Relationship between Treatment Group Assignment and Covariates (Household-Level Data)

|                | Control | Civic Duty | Hawthorne | Self   | Neighbors |  |
|----------------|---------|------------|-----------|--------|-----------|--|
|                | Mean    | Mean       | Mean      | Mean   | Mean      |  |
| Household size | 1.91    | 1.91       | 1.91      | 1.91   | 1.91      |  |
| Nov 2002       | .83     | .84        | .84       | .84    | .84       |  |
| Nov 2000       | .87     | .87        | .87       | .86    | .87       |  |
| Aug 2004       | .42     | .42        | .42       | .42    | .42       |  |
| Aug 2002       | .41     | .41        | .41       | .41    | .41       |  |
| Aug 2000       | .26     | .27        | .26       | .26    | .26       |  |
| Female         | .50     | .50        | .50       | .50    | .50       |  |
| Age (in years) | 51.98   | 51.85      | 51.87     | 51.91  | 52.01     |  |
| <b>N</b> =     | 99,999  | 20,001     | 20,002    | 20,000 | 20,000    |  |

Note: Only registered voters who voted in November 2004 were selected for our sample. Although not included in the table, there were no significant differences between treatment group assignment and covariates measuring race and ethnicity.

TABLE 2. Effects of Four Mail Treatments on Voter Turnout in the August 2006 Primary Election

|                   | Experimental Group |            |           |        |           |
|-------------------|--------------------|------------|-----------|--------|-----------|
|                   | Control            | Civic Duty | Hawthorne | Self   | Neighbors |
| Percentage Voting | 29.7%              | 31.5%      | 32.2%     | 34.5%  | 37.8%     |
| N of Individuals  | 191,243            | 38,218     | 38,204    | 38,218 | 38,201    |

### Resources for Markdown

- Hadley Wickham's R for Data Science Chapter 27
- RMarkdown cheat sheet from RStudio
- Data Wrangling and Analyses with Tidyverse by Bookdown
- RMarkdown for Scientists by Nicholas Tierney
- If you can't figure out how to do something, try Googling it first!
- Also feel free to ask a classmate or ask me:)
- For homework sets, don't forget about Ed Discussion!

### Step 1: Download the Markdown File

- Go to the course website: <a href="https://causal3900.github.io/">https://causal3900.github.io/</a>
- Navigate to "Discussion 3. Analyzing an experiment in R"
- Download the .Rmd file and open it up on your computer
- Start by running the code in Section "Necessary packages"
  - If you get an error, you may need to install the package
  - Hint: Look for the "Tools" tab and click "Install Packages"

# Step 2: Import and Clean the Data

- Calculate the ages of everyone in our dataset
- Replace the numeric labels of treatment (0-4) with word labels ("Control", "Civic Duty", "Hawthorne", "Self", and "Neighbors")
- When you run glimpse(gotv), you should see something like this ->

```
## Rows: 344,084
## Columns: 17
                   <dbl> 0, 1, 0, 1, 1, 0, 1, 0, 1, 0, 0, 0, ...
## $ sex
                   <dbl> 1941, 1947, 1951, 1950, 1982, 1981, ...
## $ yob
                   <dbl> 1, 1, 1, 1, 1, 0, 1, 1, 0, 1, 1, 1, ...
## $ g2000
## $ g2002
                   <dbl> 1, 1, 1, 1, 1, 0, 1, 1, 0, 1, 1, 1, ...
## $ g2004
                   <dbl> 1, 1, 1, 1, 1, 1, 1, 1, 1, 1, 1, 1, ...
                   <dbl> 0, 0, 0, 0, 0, 0, 0, 0, 0, 0, 0, 0, ...
## $ p2000
                   <dbl> 1, 1, 1, 1, 1, 0, 1, 1, 1, 1, 0, 0, ...
## $ p2002
## $ p2004
                   <dbl> 0. 0. 0. 0. 0. 0. 0. 0. 0. 0. 1. 0. ...
## treatment
                   <chr> "Civic Duty", "Civic Duty", "Hawthor...
## $ cluster
                   <dbl> 1, 1, 1, 1, 1, 1, 1, 1, 1, 1, 1, 1, ...
                   <dbl> 0, 0, 1, 1, 1, 0, 1, 1, 0, 0, 1, 0, ...
## $ voted
## $ hh_id
                   <dbl> 1, 1, 2, 2, 2, 3, 3, 3, 4, 4, 5, 6, ...
                   <dbl> 2, 2, 3, 3, 3, 3, 3, 3, 2, 2, 1, 2, ...
## $ hh_size
## $ numberofnames <dbl> 21, 21, 21, 21, 21, 21, 21, 21, 21, ...
## $ p2004_mean
                   <dbl> 0.09523810, 0.09523810, 0.04761905, ...
## $ g2004_mean
                   <dbl> 0.8571429, 0.8571429, 0.8571429, 0.8...
                   <dbl> 65, 59, 55, 56, 24, 25, 47, 50, 38, ...
## $ age
```

### Step 3: Table 1

#### Is the data balanced on covariates?

- We want to check that the treatment groups are balanced on covariates
- For each treatment arm/group, calculate the mean for each of the designated covariates
- Your table should look like this

| _ | treatment  | sex <sup>‡</sup> | age <sup>‡</sup> | g2000 <sup>‡</sup> | g2002 <sup>‡</sup> | p2000 <sup>‡</sup> | p2002 <sup>‡</sup> | p2004 <sup>‡</sup> | hh_size <sup>‡</sup> |
|---|------------|------------------|------------------|--------------------|--------------------|--------------------|--------------------|--------------------|----------------------|
| 1 | Civic Duty | 0.5001832        | 49.65904         | 0.8417238          | 0.8111099          | 0.2535716          | 0.3888482          | 0.3994453          | 2.189126             |
| 2 | Control    | 0.4989411        | 49.81355         | 0.8433773          | 0.8108950          | 0.2518837          | 0.3893737          | 0.4003388          | 2.183667             |
| 3 | Hawthorne  | 0.4990053        | 49.70480         | 0.8444142          | 0.8129515          | 0.2503665          | 0.3943304          | 0.4032300          | 2.180138             |
| 4 | Neighbors  | 0.5000654        | 49.85294         | 0.8416534          | 0.8113400          | 0.2511976          | 0.3865867          | 0.4066647          | 2.187770             |
| 5 | Self       | 0.4995813        | 49.79251         | 0.8403893          | 0.8114763          | 0.2511120          | 0.3919096          | 0.4024805          | 2.180805             |

### Step 4: Table 2

#### What are the results of the experiment?

- For each treatment group, calculate the percent that voted and the total number of individuals in that group
- Your table should look like this

| _ | treatment  | Percentage_Voting = | num_of_individuals |
|---|------------|---------------------|--------------------|
| 1 | Civic Duty | 0.3145377           | 38218              |
| 2 | Control    | 0.2966383           | 191243             |
| 3 | Hawthorne  | 0.3223746           | 38204              |
| 4 | Neighbors  | 0.3779482           | 38201              |
| 5 | Self       | 0.3451515           | 38218              |